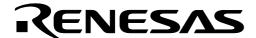

# M16C/62

# Using the M16C/62 Analog to Digital Converter in Repeat Sweep Mode 1

### 1.0 Abstract

The following article outlines the steps necessary to set up, perform, and read multiple conversions on multiple channels using the onboard analog to digital converter (ADC) of the M16C. The ADC is useful in measuring output voltages of sensors such as accelerometers or other analog instrumentation and converting them to digital values.

#### 2.0 Introduction

The M16C line of devices features an onboard analog to digital converter (ADC). The ADC consists of one 10-bit successive approximation circuit with a capacitive coupled amplifier. There are eight analog input pins, selectable conversion clock speeds, sample and hold function, and several conversion modes. Figure 1 is an overview of the internal circuitry for the ADC block.

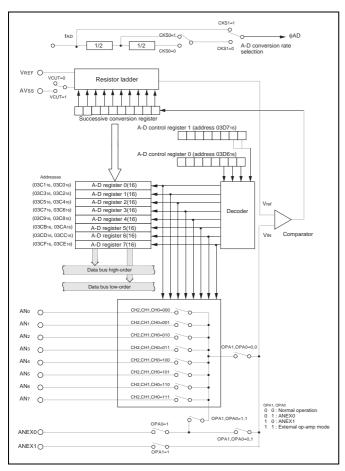

Figure 1 Internal Circuitry for ADC Block—Overview

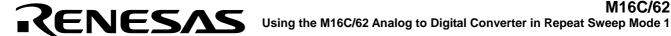

# 3.0 Repeat Sweep Mode 1 Description

In repeat sweep mode 1, groups of pins of the ADC can be selected as input sources. Once triggered, a conversion takes place on the selected pins and the results are stored in the ADC result registers corresponding to the selected channels. This is repeated until the ADC conversion start flag is disabled. No interrupt is generated on the completed conversions, but rather the ADC output registers are read to determine the converted values. Figure 2 and Figure 3 are overviews of the registers that will be used in this example. These registers are detailed in the included sample code.

| b7 b6 b5 b4 b3 b2 b1 b0 | Symbol<br>ADCON |                                 | When reset<br>00000XXX2                                                                |    |
|-------------------------|-----------------|---------------------------------|----------------------------------------------------------------------------------------|----|
| 11111111                | Bit symbol      | Bit name                        | F unction                                                                              | RW |
|                         | CH0             | Analog input pin select bit     | b2 b1 b0<br>0 0 0 : ANo is selected<br>0 0 1 : AN1 is selected                         | 00 |
|                         | CH1             |                                 | 0 1 0 : AN2 is selected<br>0 1 1 : AN3 is selected<br>1 0 0 : AN4 is selected          | 00 |
|                         | CH2             |                                 | 1 0 1 : ANs is selected<br>1 1 0 : ANs is selected<br>1 1 1 : ANs is selected (Note 2) | 00 |
|                         | MD0             | A-D operation mode select bit 0 | 0 0 : One-shot mode<br>0 1 : Repeat mode                                               | 00 |
|                         | MD1             |                                 | 1 0 : Single sweep mode<br>1 1 : Repeat sweep mode 0<br>Repeat sweep mode 1 (Note 2)   | 00 |
|                         | TRG             | Trigger select bit              | 0 : Software trigger<br>1 : ADTRG trigger                                              | 00 |
| ļ                       | ADST            | A-D conversion start flag       | 0 : A-D conversion disabled<br>1 : A-D conversion started                              | 00 |
| L                       | CKS0            | Frequency select bit 0          | 0 : fAD/4 is selected<br>1 : fAD/2 is selected                                         | 00 |

| A-D control register 1  | ` '                          |                                     |                                                                                                    |    |
|-------------------------|------------------------------|-------------------------------------|----------------------------------------------------------------------------------------------------|----|
| b7 b6 b5 b4 b3 b2 b1 b0 | Symbol<br>ADCON <sup>2</sup> |                                     | When reset<br>0016                                                                                                    |    |
| 11111111                | Bit symbol                   | Bit name                            | Function                                                                                                    | RW |
|                         | SCAN0                        | A-D sweep pin select bit            | When single sweep and repeat sweep mode 0 are selected site 0 0 : ANo, ANt (2 pins) 0 1 : ANo to ANs (4 pins) 1 0 : ANo to ANs (6 pins) 1 : ANo to ANs (6 pins) 1 : ANo to ANs (8 pins) | 00 |
|                         | SCAN1                        |                                     | When repeat sweep mode 1 is selected bit 0 00: ANo (1 pin) 01: ANo, AN: (2 pins) 10: ANo to AN2 (3 pins) 11: ANO to AN3 (4 pins)                                                        | 00 |
|                         | MD2                          | A-D operation mode select bit 1     | 0 : Any mode other than repeat sweep<br>mode 1<br>1 : Repeat sweep mode 1                                                                                                    | 00 |
|                         | BITS                         | 8/10-bit mode select bit            | 0 : 8-bit mode<br>1 : 10-bit mode                                                                                                    | 00 |
|                         | CKS1                         | Frequency select bit 1              | 0 : fAD/2 or fAD/4 is selected<br>1 : fAD is selected                                                                                                    | 00 |
|                         | VCUT                         | Vref connect bit                    | 0 : Vref not connected<br>1 : Vref connected                                                                                                    | 00 |
|                         | OPA0                         | External op-amp connection mode bit | 0 0 : ANEX0 and ANEX1 are not used<br>0 1 : ANEX0 input is A-D converted                                                                                                    | 00 |
| Ĺ                       | OPA1                         |                                     | 1 0 : ANEX1 input is A-D converted<br>1 1 : External op-amp connection mode                                                                                                    | 00 |

Figure 2 A-D Converter Related Registers

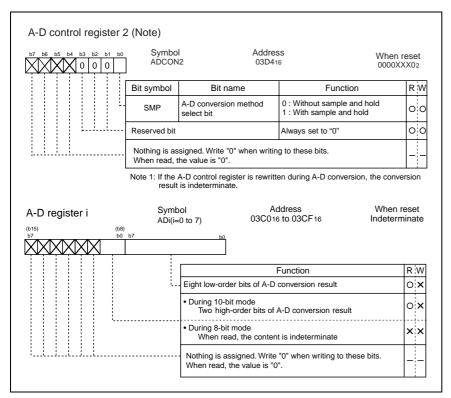

Figure 3 A-D Converter Related Register

# 4.0 Example Program

This example program demonstrates how to perform a conversion using the ADC in the following environment:

### **Environment Setup**

- Repeat sweep mode 1 conversions
- 10-bit mode
- Analog inputs 0–1 used
- · Sample and hold enabled
- Vref connected
- Conversion clock used will be f<sub>AD</sub> /2 (when f(Xin) is greater than 10 MHz, f<sub>AD</sub> must be divided)
- Software conversion start

### **ADC Software Setup**

- Set the ADCON0 register for f<sub>AD</sub> /2 and repeat sweep mode 1 operation (0x98)
- Set the ADCON1 register for 10-bit mode, f<sub>AD</sub>divided, AN0-1 sweep, and connect Vref (0x2d)
- Set the ADCON2 register for sample and hold (0x01)
- Enable the A/D converter by setting the ADST bit to 1
- Read current A/D channel values in the variables 'TempStore(x)'

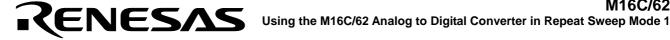

# 5.0 Reference

# **Renesas Technology Corporation Semiconductor Home Page**

http://www.renesas.com

## **E-mail Support**

support apl@renesas.com

#### **Data Sheets**

M16C/62 datasheets, 62aeds.pdf

#### **User's Manual**

- M16C/62 User's Manual, 62eum.pdf
- M16C/60 and M16C/20 C Language Programming Manual, 6020EC.pdf
- NC30 Ver. 4.0 User's Manual, NC30UE.pdf

#### 6.0 Software Code

The sample software provided was written using the NC30 compiler. The program starts the conversion process on reset.

```
/***************************
     DESCRIPTION: repeat_sweep_mode_1.c
     AUTHOR: Renesas Technology Corporation, Inc. (June 2003)
     PURPOSE: Outlines how to use the M16C/62 ADC in repeat sweep
              mode 1. On reset, program repeatedly stores the results
              of the conversions in variables that can be examined
              using KD30 and the MSV1632-62 Starter Kit
 ************************
#include "sfr62.h"
int TempStore0 = 0x0000;  // Location where ANO result is stored int TempStore1 = 0x0000;  // Location where AN1 result is stored
```

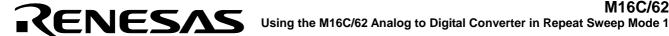

```
** main
  PARAMETERS: None
  DESCRIPTION: Main function. Where program execution starts. Sets
                          up the ADC then reads conversion results.
  RETURNS: Nothing
 * /
void main (void){
      adcon0 = 0x98; /*10011000 Repeat Sweep model, software
 trigger, fAD/2
                         ||||||| analog input select bit 0
                         ||||||| analog input select bit 1
                         |||||| analog input select bit 2
                        ||||| A/D operation mode select bit 0
                         |||____trigger select bit
                            _____A/D conversion start flag
                                 ____frequency select bit */
      adcon1 = 0x2d; /*00101101 10 bit mode, fADdivided, Vref connected, ANO & AN1
converted
                        ||||||| A/D sweep pin select bit 0
                        |||||| A/D sweep pin select bit 1
                        || || || | A/D operation mode select bit 1
                        ||||| 8/10 bit mode select bit
                        ||||_____frequency select bit 1
                           _____external op-amp connection bit 0 ____external op-amp connection bit 1 */
      adcon2 = 0x01; /* 00000001 Sample and hold enabled
                         ||||||| sample and hold select bit
                         ||||||reserved
                         ||||| reserved
                         |||||_____reserved
                         |||| reserved
||| reserved
                            ____reserved
                             ____reserved */
```

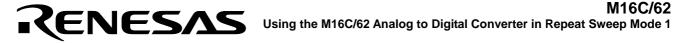

```
adst = 1;
                                   // Start a conversion here
   while (1)
      TempStore0 = ad0 & 0x03ff; // Mask off the upper 6 bits of the
                                         // variable leaving only the result
                                          // in the variable itself
      TempStorel = adl & 0x03ff; // Mask off the upper 6 bits of the
                                         // variable leaving only the result
                                          // in the variable itself
          }
}
```

### Keep safety first in your circuit designs!

 Renesas Technology Corporation puts the maximum effort into making semiconductor products better and more reliable, but there is always the possibility that trouble may occur with them. Trouble with semiconductors may lead to personal injury, fire or property damage.

Remember to give due consideration to safety when making your circuit designs, with appropriate measures such as (i) placement of substitutive, auxiliary circuits, (ii) use of nonflammable material or (iii) prevention against any malfunction or mishap.

## Notes regarding these materials

- These materials are intended as a reference to assist our customers in the selection of the Renesas Technology Corporation product best suited to the customer's application; they do not convey any license under any intellectual property rights, or any other rights, belonging to Renesas Technology Corporation or a third party.
- Renesas Technology Corporation assumes no responsibility for any damage, or infringement of any third-party's rights, originating in the use of any product data, diagrams, charts, programs, algorithms, or circuit application examples contained in these materials.
- All information contained in these materials, including product data, diagrams, charts, programs and
  algorithms represents information on products at the time of publication of these materials, and are
  subject to change by Renesas Technology Corporation without notice due to product improvements
  or other reasons. It is therefore recommended that customers contact Renesas Technology
  Corporation or an authorized Renesas Technology Corporation product distributor for the latest
  product information before purchasing a product listed herein.

The information described here may contain technical inaccuracies or typographical errors.

Renesas Technology Corporation assumes no responsibility for any damage, liability, or other loss rising from these inaccuracies or errors.

- Please also pay attention to information published by Renesas Technology Corporation by various means, including the Renesas Technology Corporation Semiconductor home page (http://www.renesas.com).
- When using any or all of the information contained in these materials, including product data, diagrams, charts, programs, and algorithms, please be sure to evaluate all information as a total system before making a final decision on the applicability of the information and products. Renesas Technology Corporation assumes no responsibility for any damage, liability or other loss resulting from the information contained herein.
- Renesas Technology Corporation semiconductors are not designed or manufactured for use in a
  device or system that is used under circumstances in which human life is potentially at stake. Please
  contact Renesas Technology Corporation or an authorized Renesas Technology Corporation product
  distributor when considering the use of a product contained herein for any specific purposes, such as
  apparatus or systems for transportation, vehicular, medical, aerospace, nuclear, or undersea
  repeater use.
- The prior written approval of Renesas Technology Corporation is necessary to reprint or reproduce in whole or in part these materials.
- If these products or technologies are subject to the Japanese export control restrictions, they must be
  exported under a license from the Japanese government and cannot be imported into a country other
  than the approved destination.
  - Any diversion or reexport contrary to the export control laws and regulations of Japan and/or the country of destination is prohibited.
- Please contact Renesas Technology Corporation for further details on these materials or the products contained therein.